# Windows Administration

Configuration and Administration

Michael Lappenbusch IT-SPECIALIST APPLICATION DEVELOPMENT

## Table of contents

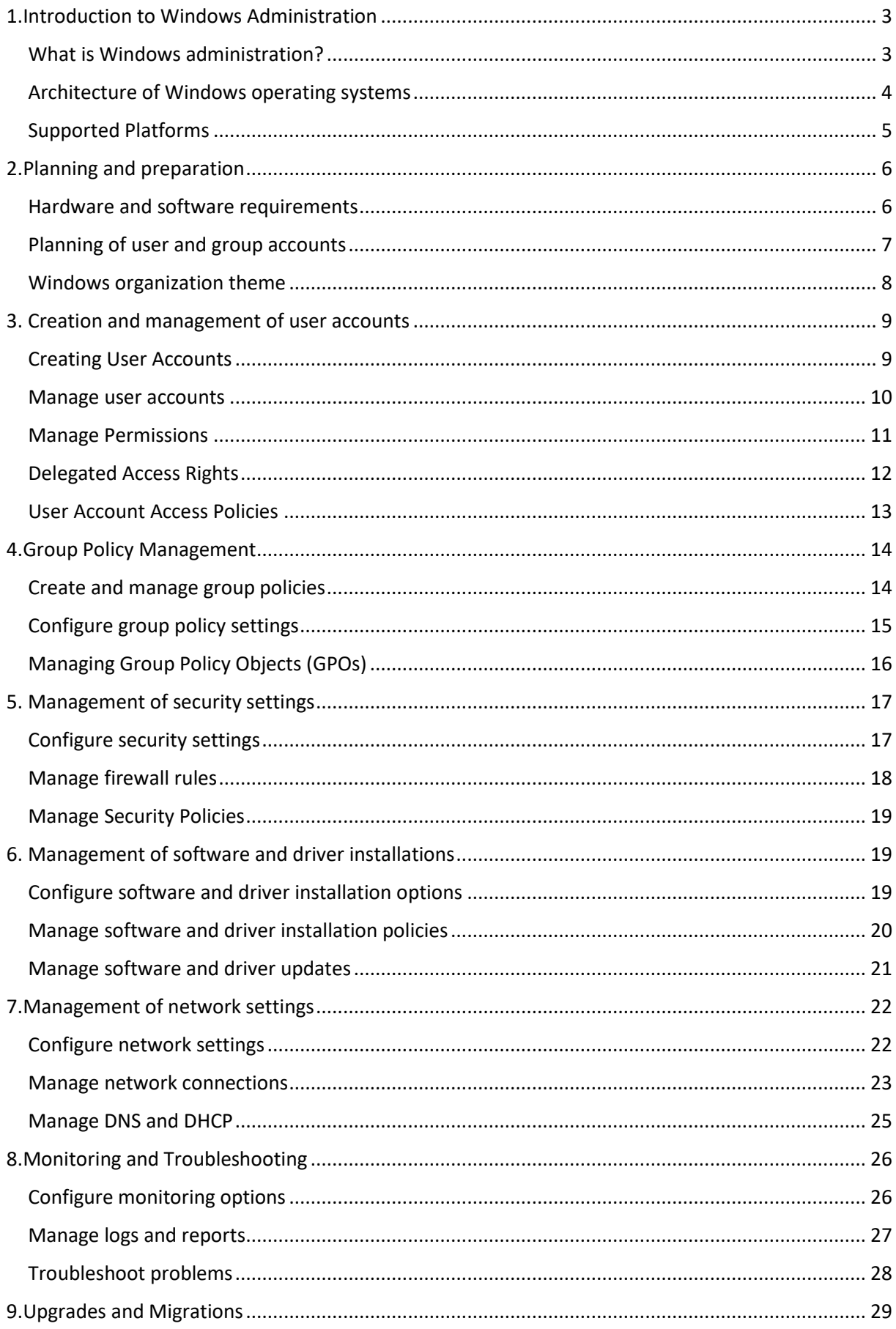

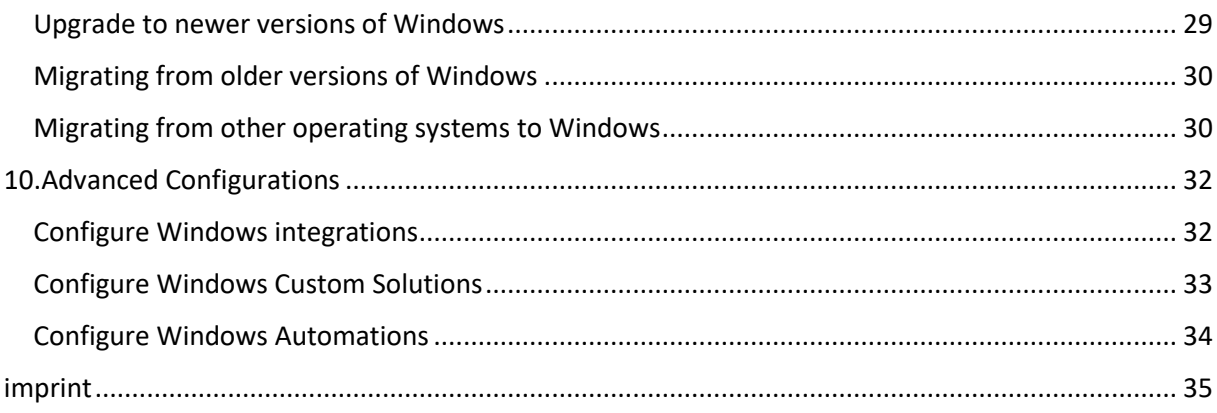

## <span id="page-3-0"></span>1.Introduction to Windows Administration

## <span id="page-3-1"></span>What is Windows administration?

Windows administration is the process of managing and maintaining computer systems running the Windows operating system. This includes tasks such as installing, configuring, and updating software, backing up and restoring data, managing user accounts, and monitoring the system.

A Windows administrator is responsible for keeping the Windows system running stably and securely. This includes monitoring the performance of the system, troubleshooting problems, planning and performing maintenance, and implementing security measures.

Some of the most common tasks of a Windows administrator are managing user accounts and access rights, configuring networks and managing security settings. They may also be responsible for managing data backups and restores, monitoring performance indicators, and applying software updates and patches.

Windows administration typically requires a good understanding of Windows operating systems and networks, as well as knowledge of areas such as security, data backup, and user management. There are also many tools and technologies that Windows administrators use to perform their tasks, such as Windows PowerShell, Remote Desktop administration, and Active Directory administration.

## <span id="page-4-0"></span>Architecture of Windows operating systems

The architecture of Windows operating systems consists of several layers that interact with each other to form the operating system.

The lowest layer is the hardware abstraction layer (HAL), which provides the computer's hardware interfaces to the upper layers of the operating system. The HAL is responsible for managing hardware resources such as the processor, memory, and devices such as hard drives and network adapters.

The next layer is kernel mode. The kernel is the heart of the operating system and is responsible for managing resources such as processor time, memory, and I/O operations. The kernel also contains drivers that allow the operating system to interact with hardware devices.

On the next layer is the executive layer. It consists of various subsystems responsible for specific tasks, such as managing security and processes, managing storage, and managing files and printers.

The top layer of the operating system is the application layer. This is where applications started by users run. Applications interact with operating system resources through the executive layer and the kernel.

Windows operating systems also make use of a graphical user interface that allows users to interact with the operating system and its features without having to deal with commands and technical details.

Windows operating systems also have a number of services and tools that help to manage and optimize the operating system, such as managing user accounts, managing networks, and managing security.

Typically, Windows operating systems also use a variety of protocols and standards to enable communication between different computer systems and networks, such as TCP/IP and DNS.

## <span id="page-5-0"></span>Supported Platforms

Windows operating systems support a variety of platforms including desktop computers, laptops, servers, tablets, and mobile devices.

For desktop computers and laptops, Windows supports the x86 and x64 architectures used by most modern computers. There are different editions of Windows for these platforms, such as Windows 10 Home, Windows 10 Pro and Windows 10 Enterprise, which differ in features and target audience.

For servers, Windows supports different editions, such as Windows Server 2019 and Windows Server 2016. These editions are specially designed for use in corporate environments and offer advanced features such as support for multiple processors and increased security.

Windows also supports tablets and mobile devices such as Windows Surface Pro and Windows Surface Go. These devices use a special edition of Windows that is specifically optimized for use on touchscreen devices.

Windows also supports ARM architecture in the latest versions, such as Windows 10 on ARM, which allows running Windows programs on devices with ARM processors.

It should be noted that each edition of Windows has specific system requirements and may not be supported on all platforms, especially older versions of Windows. It is important to check whether a specific edition of Windows is supported on the intended platform before installing it.

## <span id="page-6-0"></span>2.Planning and preparation

## <span id="page-6-1"></span>Hardware and software requirements

The hardware and software requirements for Windows operating systems vary depending on the edition of Windows and the platform used.

The minimum hardware requirements for Windows 10 are usually:

a processor with at least 1 GHz or faster

at least 1 GB RAM (32-bit) or 2 GB RAM (64-bit)

at least 32 GB of free hard disk space

a DirectX 9 compatible graphics card with at least WDDM 1.0 driver

an Internet connection for activation and implementation of updates.

For the special editions, like Windows 10 Pro for Workstations, you need more resources, like at least 4 GB RAM, at least 64 GB free hard disk space, and a processor with at least 4 cores.

For Windows Server editions, the hardware requirements are usually higher, especially when it comes to supporting multiple processors and large amounts of memory.

In terms of software requirements, all editions of Windows require a valid license to be used legally. It is also required that the system is up to date with updates to ensure it runs stably and securely.

There are also certain features and applications that may require certain software or drivers to be installed, such as special printer drivers or support for certain hardware devices.

It is important to note that Windows operating systems may not be compatible on older hardware or with older software. It is therefore important to carefully review the system requirements before installing or upgrading any edition of Windows.

## <span id="page-7-0"></span>Planning of user and group accounts

Planning user and group accounts is an important part of managing Windows operating systems as it helps ensure the security and organization of the system.

A user account is an account associated with a specific user that allows them to access the operating system and its resources. Each user is given a unique username and password that is used for authentication.

Group accounts are accounts that include multiple users and allow them to access operating system resources together. An example of a group could be a group of users who need access to specific files or folders.

Careful planning of user and group accounts should be done to ensure that each user only has access to the resources they need to perform their job and to ensure that unauthorized users do not have access to critical resources.

A good practice when planning user and group accounts is to grant minimal permissions by default, and then grant additional permissions as needed. This ensures that each user only has the permissions they actually need and minimizes the risk of security breaches.

It is also important to regularly monitor and review user and group accounts to ensure that unauthorized changes have not been made and that the accounts are being actively used.

Another important practice when planning user and group accounts is to use passwords that are strong and hard to guess. It's also important to change passwords regularly to ensure they don't fall into the wrong hands. It is also good practice to implement the use of password policies that specify requirements such as minimum password length, use of uppercase and lowercase letters, numbers and special characters, and frequency of password changes.

It is also important to organize the management of user and group accounts centrally, for example using Active Directory, which makes it possible to create, manage and monitor user and group accounts. Active Directory also makes it possible to increase the security of the system by providing functions such as access rights management and activity monitoring.

In planning user and group accounts, it is also important to have a backup system for the accounts so that they can be restored in the event of a failure or accidental deletion.

In summary, planning user and group accounts is an important part of managing Windows systems. It is important to plan carefully to ensure each user only has access to the resources they need to perform their job and to ensure that unauthorized users do not have access to critical resources.

#### <span id="page-8-0"></span>Windows organization theme

Windows organization design refers to the way Windows systems are organized in an enterprise environment to improve manageability and security.

An important consideration in the design of Windows organization is the choice of Active Directory model. Active Directory is a directory service that makes it possible to create, manage and monitor user and group accounts. There are three main models that can be used: the domain model, the forests model, and the forest model.

The domain model is the most commonly used model and consists of one or more domains managed by one or more domain controllers. Each domain can contain user and group accounts and has its own security structure.

The Forests model extends the domains model by organizing multiple domains into a forest that are interconnected and managed together. This enables greater flexibility and scalability.

The forest model is an extension of the forests model and organizes multiple forests into one forest. This allows for greater security and better segregation of resources and responsibilities.

Another important consideration in the design of Windows organization is the choice of the structure of folders and files. It is important to create a logical and easy-to-understand structure in order to simplify the management of files and folders and increase security. It is good practice to organize folders and files by department or project and allocate access rights accordingly.

Another important consideration in the design of the Windows organization is security. It is important to include security-related aspects such as access rights, firewall rules and antivirus protection in the design process to ensure that the system is safe from attacks and data loss. It is also important to conduct regular security audits to ensure security measures are effective and to identify and fix potential vulnerabilities.

Another important consideration in the design of Windows organization is availability. It is important to ensure that the system is always available so as not to affect users' productivity. This can be achieved by using technologies such as clustering and replication, which allow the system to be automatically scaled and monitored to avoid failures.

In summary, Windows organization design is an important part of managing Windows systems in an enterprise environment. It is important to plan carefully to ensure that the system is organized, easy to manage, secure, and that availability is maintained so as not to impact user productivity.

## <span id="page-9-0"></span>3. Creation and management of user accounts

## <span id="page-9-1"></span>Creating User Accounts

Creating user accounts is an important part of managing Windows operating systems, as it allows each user to be assigned a unique account that allows them to access the system and its resources.

There are different ways to create user accounts in Windows, depending on whether it's a single workstation or a network.

User accounts can be created on a single workstation through the Control Panel. To do this, proceed as follows:

Click on Start and then on System Controls"

Click on "User Accounts and Family Backup"

Click on "Create user account"

Enter the user's name and set a password.

On a network that uses Active Directory, user accounts can be created through the Active Directory management console. To do this, proceed as follows:

#### Open the Active Directory administration console

Expand the "Users" node

Right-click on the "Users" node and select "New" and "User"

Enter the user's name and set a password

It's important to consider security issues when creating user accounts, such as using strong passwords and assigning permissions that allow only necessary access to resources.

It is also important to regularly monitor and review user accounts to ensure that unauthorized changes have not been made and that the accounts are being actively used.

It is also recommended to have a backup system for user accounts so that they can be restored in case of failure or accidental deletion.

#### <span id="page-10-0"></span>Manage user accounts

Managing user accounts is an important part of managing Windows operating systems because it allows to ensure the security and organization of the system.

There are different ways to manage user accounts in Windows, depending on whether it's a single workstation or a network.

On a single workstation, user accounts can be managed through the Control Panel. To do this, proceed as follows:

Click on Start and then on System Controls"

Click on "User Accounts and Family Backup"

Select the user account you want to manage

You can change the user's password, assign permissions, or delete the account.

On a network that uses Active Directory, user accounts can be managed through the Active Directory management console. To do this, proceed as follows:

Open the Active Directory administration console

Expand the "Users" node

Select the user account you want to manage

You can change the user's password, assign permissions, disable or delete the account.

It is important to regularly monitor and review user accounts to ensure that unauthorized changes have not been made and that the accounts are being actively used.

Good practice when managing user accounts is to use password policies that specify requirements such as minimum password length, use of uppercase and lowercase letters, numbers, and special characters, and frequency of password changes. This helps increase the security of the system and reduce the risk of password attacks.

It's also important to avoid using temporary accounts and instead use permanent accounts that can be maintained over time. This makes it easier to monitor and manage accounts and reduces the risk of security issues from temporary accounts that are forgotten or whose access rights are improperly removed.

It is also important to organize the management of user accounts centrally, for example using Active Directory, which makes it possible to create, manage and monitor user accounts. Active Directory also makes it possible to increase the security of the system by providing functions such as access rights management and activity monitoring.

In summary, managing user accounts is an important part of managing Windows systems. It is important to plan carefully to ensure each user only has access to the resources they need to perform their job and to ensure that unauthorized users do not have access to critical resources.

#### <span id="page-11-0"></span>Manage Permissions

Managing permissions is an important part of managing Windows operating systems because it allows to increase the security of the system by granting control over who has access to which resources.

In Windows, permissions can be assigned to files, folders, drives, and other resources. There are different types of permissions, such as read permissions, write permissions, and execute permissions, that allow controlling access to resources.

There are several ways to manage permissions in Windows. One way is to use a resource's Security property page. Here you can assign or change permissions for users and groups.

On a network using Active Directory, permissions can be managed through the Active Directory management console. Here you can create and manage user and group accounts, assign and monitor access rights to resources, and control access to resources.

It is important to consider security issues when managing permissions. Only the necessary permissions should be assigned for each resource to reduce the risk of security issues. It's also important to regularly review and, if necessary, adjust permissions to ensure they are still valid and that unauthorized changes have not been made.

In summary, managing permissions is an important part of managing Windows systems. It allows to control access to resources and increase system security. It is important to plan carefully to ensure that only the necessary permissions are assigned and that they are regularly reviewed to ensure they are still valid and that unauthorized changes have not been made. It is also important to organize the management of permissions centrally, for example using Active Directory, which allows permissions to be created, managed and monitored. This way one can ensure that permissions are consistent and secure, and that only authorized users have access to resources.

### <span id="page-12-0"></span>Delegated Access Rights

Delegated access rights allow administrators to delegate specific tasks to other users or groups without losing their own privileges or responsibilities. This is useful for simplifying the administration of Windows systems by sharing the burden of tasks between several people.

There are different ways to delegate access rights in Windows, depending on whether it is a single workstation or a network.

On a single workstation, access rights can be delegated through the Control Panel. To do this, proceed as follows:

Click on Start and then on System Controls"

Click on "User Accounts and Family Backup"

Click on "Manage user account"

Select the user account that you want to delegate access rights to

Click on "Delegate access rights" and select the desired access rights.

In a network using Active Directory, access rights can be delegated through the Active Directory management console. To do this, proceed as follows:

Open the Active Directory administration console

Select the desired container (e.g. an organizational unit) for which you want to delegate access rights

Right-click the container and select "Delegate Control"

Select the users or groups you want to delegate access rights to

Select the desired access rights (e.g. read, write, create sub-objects)

It is important to plan carefully when delegating access rights to ensure that only authorized users have access to the resources and that delegating access rights does not result in a breach of the security of the system. It is also important to regularly monitor and review delegated access rights to ensure they are still valid and that unauthorized changes have not been made.

In summary, delegation of access rights allows administrators to delegate specific tasks to other users or groups without losing their own privileges or responsibilities. It helps simplify the administration of Windows systems and share the burden of tasks between several people. It is important to plan carefully when delegating access rights to ensure that only authorized users have access to the resources and that delegating access rights does not result in a breach of the security of the system. It is also important to regularly monitor and review delegated access rights to ensure they are still valid and that unauthorized changes have not been made.

## <span id="page-13-0"></span>User Account Access Policies

User account access policies are rules that determine how user accounts should be managed to ensure system security. They can include rules for password policies, account security, access rights, and other security aspects.

A typical user account access policy may include:

Minimum password length: to ensure that passwords are long enough to successfully protect against brute force attacks.

Use of uppercase and lowercase letters, numbers, and special characters: to ensure passwords are complex enough to successfully protect against dictionary attacks.

Password change frequency: to ensure that passwords are changed regularly to reduce the risk of password attacks.

Account security: to ensure that accounts are configured securely and that they cannot be easily hacked. This can include rules about using temporary accounts, using two-factor authentication, or restricting login attempts.

Access Rights: to ensure users only have access to the resources they need to perform their jobs. This can involve using permissions applied to resources or using role-based access rights.

It is important to regularly review and adjust user account access policies to ensure they are consistent with current security requirements and that they maintain the security of the system. It is also important to ensure that all users are aware of and follow the access policies to ensure the system remains as secure as possible.

In summary, user account access policies are important to keep the system safe and reduce the risk of security issues. They should be carefully planned and regularly reviewed to ensure they remain up to date and that all users follow them.

## <span id="page-14-0"></span>4.Group Policy Management

## <span id="page-14-1"></span>Create and manage group policies

Group policies are an important part of managing Windows systems because they allow you to centrally manage the configuration of computers and user accounts. With Group Policy, you can control security settings, software distribution, network configuration, and many other aspects of computer and user account configuration.

Creating Group Policy:

Open Group Policy Management (gpedit.msc) Navigate to Computer or User Configuration Right-click the Policies folder and choose Create New Policy Enter a name for the policy and click OK Navigate to the desired settings and configure them accordingly. Managing Group Policy:

Open Group Policy Management (gpedit.msc)

Navigate to Computer or User Configuration

Select the desired group policy

Right click on the policy and select "Properties"

You can edit the policy's settings by selecting the Settings tab

You can also delete the policy by clicking the "Delete" button.

It is important to carefully plan which group policies are created to ensure that they meet the requirements and that they do not compromise the security of the system. It is also important to review Group Policy regularly.

## <span id="page-15-0"></span>Configure group policy settings

Configuring Group Policy settings is an important part of managing Windows systems because it allows you to centrally manage the configuration of computers and user accounts. With Group Policy settings, you can control security settings, software distribution, network configuration, and many other aspects of computer and user account configuration.

Some examples of Group Policy settings that can be configured are:

Security: Account security settings, password policies, firewall rules, and Internet Explorer security settings.

Software distribution: Configuration of software installations and updates for computers and users.

Network configuration: settings for DNS, IP addresses, proxy servers and other network parameters.

User Environment Settings: Settings for displaying background images, using scripts, and configuring printers.

To configure Group Policy settings, you must open Group Policy Management (gpedit.msc) and select the desired settings in Computer or User Configuration. Usually you can change the settings by clicking the "Change" or "Change..." button. It is important to ensure that the settings are configured correctly and that they meet the needs of the system to ensure optimal security and performance. It's also important to regularly review and adjust settings to ensure they're always up to date.

## <span id="page-16-0"></span>Managing Group Policy Objects (GPOs)

Group Policy Objects (GPOs) are an important part of managing Windows systems because they allow you to centrally manage the configuration of computers and user accounts. GPOs contain the Group Policy settings that are applied to computer and user objects. They can be organized and managed in a variety of ways to meet the needs of the system.

Creating GPOs:

Open Group Policy Management (gpmc.msc) Right-click on the appropriate domain or organizational unit folder and select "Create New Group Policy Object" Enter a name for the GPO and click OK

Edit the settings of the GPO by clicking the "Edit" button

Managing GPOs:

Open Group Policy Management (gpmc.msc)

Navigate to the desired GPO

Right-click on the GPO and select the desired action (e.g. "Edit", "Delete", "Backup" etc.)

Linking GPOs:

Open Group Policy Management (gpmc.msc)

Navigate to the desired GPO

Right-click the GPO and select "Link"

Select the desired folder (eg domain or organizational unit folder) and click OK

It is important to carefully plan how GPOs are organized and managed to ensure they meet requirements and that they do not compromise the security of the system. It's also important to regularly review and adjust the GPOs to ensure they remain current and that they meet the needs of the system. It's also important to carefully link GPOs to ensure that the correct GPOs are applied to the correct computer and user objects. It's also important to regularly monitor and review GPOs to ensure they contain the settings you want and that they meet the needs of the system.

There is also the option to backup and restore GPOs in case of problems or the need to undo changes. It's important to back up GPOs regularly and keep them in safe locations to ensure they can be restored in the event of a disaster.

In summary, managing GPOs is an important aspect of administering Windows systems because they allow to centrally manage the configuration of computers and user accounts. GPOs should be carefully created, managed, and linked to ensure they meet the needs of the system and that they do not compromise the security of the system. It's also important to regularly review and adjust GPOs to ensure they remain current and that they meet the needs of the system. It's also important to monitor GPOs regularly to ensure they contain the settings you want and that they meet the needs of the system. Also backup and restore GPOs in case of problems or the need to

## <span id="page-17-0"></span>5. Management of security settings

## <span id="page-17-1"></span>Configure security settings

Configuring security settings is an important part of managing Windows systems as it allows to protect the system from attacks and data loss. With the right configuration of security settings, you can reduce the risk of security problems and make the system more secure.

Some examples of security settings that can be configured are:

Account Security: Settings for password policies, login attempts, and temporary accounts.

Firewall Rules: Configure network communication rules to block unwanted connections.

Internet Explorer Security Settings: Web browser security settings, such as disabling ActiveX controls or restricting pop-ups.

Operating system security settings: Windows security settings, such as disabling remote desktop connections or restricting administrator privileges.

Group security policies: Settings for the security of user groups, such as restricting access rights to specific folders or disabling USB devices.

To configure security settings, you can use Group Policy Management (gpedit.msc) to change the appropriate settings in Computer or User Configuration. You can also change the settings in the Control Panel or via the command prompt. It is important to ensure that the security settings are configured correctly and that they meet the needs of the system to ensure optimal security. It is also important to regularly review and adjust security settings to ensure they are always up to date and that they protect the system from attacks and data loss.

## <span id="page-18-0"></span>Manage firewall rules

Managing firewall rules is an important part of Windows system administration as it helps to protect the system from attacks and data loss. A firewall is a network security mechanism that monitors and controls incoming and outgoing network traffic. Firewall rules allow you to specify what traffic is allowed or blocked based on various criteria such as IP address, port, protocol and applications.

Creating firewall rules:

Open Windows Firewall with Advanced Security Settings (wf.msc) Select the required rule type (Inbound rule, Outbound rule, etc.) Click New Rule Select the desired criteria for the rule (e.g. IP address, port, protocol, application) Click on Continue" Select the desired actions for the rule (e.g. allow, block) Enter a name for the rule and click Finish Managing Firewall Rules:

Open Windows Firewall with Advanced Security Settings (wf.msc)

Select the required rule type (Inbound rule, Outbound rule, etc.)

Right-click on the desired rule and select the desired action (e.g. "Edit", "Disable", "Delete")

It is important to carefully plan what firewall rules will be created to ensure they meet the needs of the system and that they do not compromise the security of the system. It is also important to regularly review and adjust firewall rules to ensure they remain up to date and that they protect the system from attacks and data loss. It is also important to create and manage firewall rules in relation to the specific needs of the business and industry. for example, some industries, such as the financial industry, are required by law to comply with certain security measures that need to be covered by firewall rules.

It is also important to monitor firewall logs and logs to detect and fix potential attacks or broken rules.

It is also important to have a test environment where firewall rules can be tested before implementing them in a production environment.

It is important that firewall rules are regularly reviewed and updated to ensure they are always up to date and to ensure the security of the system. It is also important that firewall rules are created and managed in relation to the specific needs of the business and industry.

## <span id="page-19-0"></span>Manage Security Policies

Managing security policies is an important part of managing Windows systems as it helps protect the system from attacks and data loss. Security policies are rules and settings that control the behavior of users and computers on a Windows system. These policies can be created and managed in both Group Policy Management (gpedit.msc) and Local Security Policy (secpol.msc).

Creating security policies:

Open Group Policy Management (gpedit.msc) or Local Security Policy (secpol.msc) Select the desired configuration area (computer or user configuration) Click Create Policies or New Policy Select the settings you want for the policy Enter a name for the policy and click Finish Managing Security Policies:

Open Group Policy Management (gpedit.msc) or Local Security Policy (secpol.msc)

Select the desired configuration area (computer or user configuration)

Right-click on the desired policy and select the desired action (e.g. "Edit", "Disable", "Delete")

It is important to carefully plan what security policies are created to ensure that they meet the needs of the system and that they do not compromise the security of the system. It is also important to regularly review and adjust security policies to ensure they remain up to date and that they protect the system from attacks and data loss. It is also important to create and maintain security policies in relation to the specific needs of the organization and industry.

## <span id="page-19-1"></span>6. Management of software and driver installations

## <span id="page-19-2"></span>Configure software and driver installation options

Configuring software and driver installation options is an important part of managing Windows systems as it helps maintain control over what software and drivers are installed on the system. There are different ways to configure the software and driver installation options, and each method has its own pros and cons.

Some examples of methods for configuring software and driver installation options are:

Group policies: With the group policy management (gpedit.msc) you can define settings for the installation of software and drivers. For example, you can specify that certain file types (such as .exe) are automatically blocked or that certain applications are not allowed to be installed.

Local Security Policy: With the Local Security Policy (secpol.msc) you can define settings for the installation of software and drivers. For example, you can specify that only users with administrator rights can install software or that certain applications are not allowed to be installed.

Software distribution: With tools such as Microsoft SCCM (System Center Configuration Manager), you can automatically distribute and configure software across multiple computers. For example, you can specify that specific software be installed on specific computers or user groups.

It is important to carefully plan and configure software and driver installation options to ensure that only expected and trusted software and drivers are installed and to maintain control over what changes are made to the system. It is also important to regularly review and adjust software and driver installation options to ensure they remain up to date and that they protect the system from attacks and data loss. It is also important to configure the software and driver installation options in relation to the specific needs of the company and the industry.

Another possibility is the use of so-called whitelists and blacklists, these lists contain the allowed or forbidden programs and drivers. They are very effective in ensuring that only expected and trusted software and drivers are installed.

It is also important that the personnel responsible for managing the software and driver installation options have the necessary knowledge and skills to correctly configure and manage the options.

### <span id="page-20-0"></span>Manage software and driver installation policies

Managing software and driver installation policies is an important part of managing Windows systems as it helps maintain control over what software and drivers are installed on the system.

Some examples of software and driver installation policy management methods are:

Group Policy: With the Group Policy Manager (gpedit.msc) you can create and manage policies that control the installation of software and drivers. For example, you can specify that certain file types (such as .exe) are automatically blocked or that certain applications are not allowed to be installed. You can also create policies that force specific updates or patches to be installed.

Local Security Policy: The Local Security Policy (secpol.msc) allows you to create and manage policies that control the installation of software and drivers. For example, you can specify that only users with administrator rights can install software or that certain applications are not allowed to be installed.

Software distribution: With tools such as Microsoft SCCM (System Center Configuration Manager), you can automatically distribute and configure software across multiple computers. For example, you can specify that specific software be installed on specific computers or user groups. You can also create policies that force specific updates or patches to be installed.

It is important to carefully plan and manage software and driver installation policies to ensure that only expected and trusted software and drivers are installed and to maintain control over what changes are made to the system. It is also important to regularly review and adjust software and driver installation policies to ensure they remain up to date and that they protect the system from attacks and data loss. It is also important to create and manage the software and driver installation policies in relation to the specific needs of the company and the industry.

Another important element in managing software and driver installation policies is documentation. It is important to document any policies that are created, including why they were created, the users and computers affected, and the impact the policy has. This helps track and review policies and makes it easier to monitor and adjust policies over time.

It is also important that the personnel responsible for managing the software and driver installation policies have the necessary knowledge and skills to properly create and manage the policies.

### <span id="page-21-0"></span>Manage software and driver updates

Managing software and driver updates is an important part of managing Windows systems as it helps ensure the security and performance of the system.

Some examples of software and driver update management methods are:

Windows Update: The built-in Windows Update tool can be used to automatically download and install security updates, critical updates, and optional updates. It can also be configured to show notifications about available updates or to delay or block the installation of updates.

Windows Server Update Services (WSUS): WSUS allows administrators to manage updates for Windows systems and other Microsoft products. You can choose which updates to download and determine when and on which computers the updates should be installed.

Third-Party Tools: There are also third-party tools that can be used to manage software and driver updates. These tools typically offer more functionality than the built-in Windows Update tool, such as the ability to manage updates for multiple platforms and products and create custom notifications and reports.

It is important to regularly check and install software and driver updates to ensure that the system is up to date and that it is protected from known security vulnerabilities and bugs. It's also important to carefully choose the method of managing updates to ensure that the updates are installed at the right time and on the right computers.

Another important element in managing software and driver updates is documentation. It's important to document any updates you make, including when they were installed, the users and computers affected, and the impact the update had. This helps track and review the updates and makes it easier to monitor and adjust the updates over time.

It is also important that the personnel responsible for managing the software and driver updates have the necessary knowledge and skills to be able to manage the updates correctly. It is also recommended to implement a process to monitor and review the software and driver updates to ensure that all updates are properly installed and that the system remains secure and stable.

## <span id="page-22-0"></span>7.Management of network settings

## <span id="page-22-1"></span>Configure network settings

Configuring network settings is an important part of managing Windows systems because it helps ensure the system's connectivity to other computers and networks.

Some examples of methods for configuring network settings are:

IP Configuration: Use the ipconfig command to view and change the system's current IP configuration. You can also use DHCP to automatically obtain an IP address and other network configuration information from the router.

DNS Configuration: You can configure the system's DNS settings to enable hostname to IP address resolution. You can also add or remove DNS servers and change the order of DNS servers.

Network Shares: You can create shares on the system to allow other computers to access files and folders. You can also set up and access shares on other computers.

Firewall settings: You can configure the system's firewall settings to control network traffic and protect the system from unwanted access. You can also create rules to block or allow specific traffic.

It is important to carefully plan and configure network settings to ensure that the system is properly connected to other computers and networks and that it is protected from attacks and data loss. It is also important to regularly review and adjust network settings to ensure they remain up to date and that they protect the system from attacks and data loss. It is also important to configure the network settings in relation to the specific needs of the company and the industry.

It is also important that the personnel responsible for managing the network settings have the necessary knowledge and skills to be able to configure the network settings correctly. It is also good practice to implement a process of monitoring and verifying network settings to ensure all settings are configured correctly and that the system is properly connected to other computers and networks.

It's also important to ensure that network settings align with corporate and industry policies for security and compliance, for example by implementing firewall rules that mitigate the risk of attacks or restrict access to specific networks or resources.

It is also important that all changes to network settings are documented to ensure traceability and the ability to roll back should problems arise.

#### <span id="page-23-0"></span>Manage network connections

Managing network connections is an important part of administering Windows systems because it helps ensure the system is connected to other computers and networks.

Some examples of network connection management methods are:

Managing Local Area Connections You can view and change the system's Local Area Connections by opening Network Connections in Control Panel. You can also change the properties of the connections to configure IP configuration, DNS settings, and other network parameters.

Managing WiFi Connections: You can view and change the system's WiFi connections by opening Network Connections in the Control Panel. You can also change the properties of the connections to configure the security settings, channel and other wireless parameters.

Manage VPN connections: You can create and manage VPN connections to establish a secure connection to remote networks. You can also change the properties of the connections to configure the connection parameters such as IP address, DNS server and protocol.

Manage remote connections: You can manage remote connections to access and work on remote computers. You can also change the properties of the connections to configure access settings and screen resolution.

It is important to carefully plan and manage network connections to ensure that the system is properly connected to other computers and networks and that it is protected from attacks and data loss. It is also important to regularly review and adjust network connections to ensure they remain up to date and that they protect the system from attacks and data loss. It is also important to configure the network connections in relation to the specific needs of the company and the industry.

It is also important that the personnel responsible for managing the network connections have the necessary knowledge and skills to properly manage the network connections. It is also a good idea to implement a process of monitoring and checking network connections to ensure that all connections are made properly and that the system is properly connected to other computers and networks.

It's also important to ensure that network connections comply with corporate and industry policies for security and compliance, for example by implementing firewall rules that mitigate the risk of attacks or restrict access to specific networks or resources. It is also important that all changes to network connections are documented to ensure traceability and the ability to roll back should problems arise.

It is also important to monitor and optimize the availability and performance of network connections to ensure that the applications and services running on the system are working properly. This can be achieved by using network monitoring and analysis tools that allow to monitor and analyze network traffic load, latency and error rate.

Another important element in managing network connections is documentation. It is important to document any changes made to network connections, including when the change was made, the users and computers affected, and the impact the change had. This helps track and verify network connections and makes it easier to monitor and adjust network connections over time.

## <span id="page-25-0"></span>Manage DNS and DHCP

DNS (Domain Name System) and DHCP (Dynamic Host Configuration Protocol) are two important services that need to be managed in Windows systems to ensure proper functioning of the network.

DNS is a service that allows domain names to be converted into IP addresses. It allows users to use human-readable domain names like "www.example.com" instead of IP addresses like "192.0.2.1". The DNS server stores a table of domain names and their associated IP addresses and forwards requests to the correct IP address.

DHCP is a service that allows IP addresses to be automatically distributed to devices on the network. DHCP allows devices to obtain an IP address automatically when they register on the network, without the need for manual configuration. DHCP servers also manage the distribution of IP addresses on the network and ensure that no IP address is duplicated.

DNS and DHCP administration typically involves configuring and maintaining the DNS and DHCP servers, as well as monitoring and testing the services to ensure they are working properly and that they are meeting the needs of the network. This also involves configuring DNS and DHCP settings, managing IP address ranges, monitoring DHCP leases, and troubleshooting if there are problems.

It's also important to ensure DNS and DHCP services are in line with corporate and industry policies for security and compliance, for example by implementing firewall rules that mitigate the risk of attacks or restrict access to specific networks or resources.

It is also important that the personnel responsible for administering DNS and DHCP have the necessary knowledge and skills to properly administer these services. It is also a good idea to implement a DNS and DHCP monitoring and verification process to ensure that all services are functioning properly and that they are meeting the needs of the network. This can be achieved by using tools for monitoring and analyzing DNS and DHCP services, which allow to monitor and analyze the performance and availability of services, as well as the utilization of DHCP IP addresses, the number of DHCP -Leases and other relevant metrics.

It is also important that all DNS and DHCP changes are documented to ensure traceability and the ability to roll back if problems arise. This also helps in monitoring and adjusting services over time and meeting compliance requirements.

In summary, managing DNS and DHCP is an important part of managing Windows systems that helps ensure the proper functioning of the network and ensures that the needs of the business and the industry are met. It is important to carefully plan, configure, and manage the services to ensure they function properly and that they protect the system from attacks and data loss.

## <span id="page-26-0"></span>8.Monitoring and Troubleshooting

## <span id="page-26-1"></span>Configure monitoring options

Configuring monitoring options is an important part of managing Windows systems because it allows you to monitor system performance and security and quickly identify and fix problems.

An important monitoring option is event logging. This makes it possible to record and monitor events that have occurred on the system, such as errors, warnings, and security issues. Event logging can be configured at different levels such as system, application or security event.

Another important monitoring tool is performance monitoring. This makes it possible to monitor and analyze the performance of the system to see if there are any performance issues. There are many tools that can be used to monitor the system's performance such as Task Manager, Performance Monitor, Resource Monitor and others.

Another important monitoring option is security monitoring. This makes it possible to monitor the security of the system and to detect and fix potential security threats. There are many tools that can be used to monitor system security such as firewall, antivirus software, security audit and others.

It's also important to configure audit notifications to ensure that important events, performance issues, and security threats can be quickly identified and addressed. This can be done by configuring email notifications or SMS notifications.

In summary, configuring monitoring options is an important part of managing Windows systems because it allows to monitor the performance, security and health of the system and to quickly identify and fix problems. It is important to choose the right monitoring options and configure them correctly to ensure that all important events, performance issues and security threats are captured and reported. It's also important to regularly review the audit logs to ensure that any issues are being identified and resolved, and to ensure the system is always performing optimally. It is also important to tailor the monitoring options to the needs of the business and the industry,

## <span id="page-27-0"></span>Manage logs and reports

Managing logs and reports is an important part of managing Windows systems because it allows you to monitor the performance, security, and health of the system and quickly identify and fix problems.

Logs are records of activities performed on a system. These logs contain information about events, errors, warnings, and security issues that occurred on the system. It is important to regularly review these logs to ensure that any issues are identified and resolved, and to ensure the system is always performing optimally.

Reports are a summary of log data presented in an easy-to-read form. Reports can be generated for various purposes such as monitoring performance, security, network traffic, user activities, events and others. Reports can be generated automatically, eg daily, weekly or monthly, or generated on demand.

There are many tools that can be used to manage logs and reports such as Event Viewer, Performance Monitor, Resource Monitor, Reports Manager and others. It's also important to choose and configure the right logs and reports to ensure all important events, performance issues, and security threats are captured and reported.

It is also important to tailor log and report management to the needs of the business and industry to meet compliance requirements. For example, certain logs and reports may need to be retained for a specific period of time to comply with legal requirements.

In summary, managing logs and reports is an important part of managing Windows systems because it allows to monitor the performance, security and health of the system and to quickly identify and fix problems. It is important to choose and configure the right logs and reports to ensure that all important events, performance issues, and security threats are captured and reported. It is also important to regularly review and adapt log and report management to organizational and industry needs to meet compliance requirements. It is also recommended to have backup system for logs and reports to ensure

## <span id="page-28-0"></span>Troubleshoot problems

Troubleshooting problems is an important part of managing Windows systems as it allows problems to be identified and fixed quickly to ensure system performance and security.

There are many tools and methods that can be used to troubleshoot issues such as:

Event Viewer: It is a built-in Windows tool used to view events and logs that have occurred on a system. It can be used to identify and fix problems with applications, services, and drivers.

Performance Monitor: It is an integrated Windows tool that is used to monitor and analyze the performance of the system. It can be used to identify and fix system performance issues.

Resource Monitor: It is an integrated Windows tool that is used to monitor and analyze the resource usage of the system. It can be used to identify and troubleshoot resource usage issues.

System Restore: It is a built-in Windows tool that is used to restore the system to an earlier point in time when encountering problems. It makes it possible to roll back the system to a state before the problem occurred without incurring any data loss.

System Logs and Reports: Regularly reviewing logs and reports can help identify and fix problems quickly because they provide a record of what is happening on the system.

Remote Connections: There are tools like Remote Desktop or TeamViewer that allow you to have remote access to the system to troubleshoot problems without being physically there.

Diagnostic Tools: There are many specialized tools that can be used to diagnose problems in specific areas, such as network diagnostic tools, security diagnostic tools, and others.

Online Resources: There are many online resources, such as knowledgebase articles, forums, and communities, that can be used to troubleshoot problems and find solutions.

Having a method to quickly identify and fix problems is important to ensure system performance and security. It's also important to perform regular maintenance and backups to fix problems faster.

## <span id="page-29-0"></span>9.Upgrades and Migrations

## <span id="page-29-1"></span>Upgrade to newer versions of Windows

Upgrading to newer versions of Windows is an important part of managing Windows systems because it provides new features, security updates, and improves system performance.

There are several methods to upgrade to newer versions of Windows, such as:

In-Place Upgrade: This is the recommended method that upgrades the current version of Windows to the newer version without losing any data. However, it may take some time and it is important to make a backup beforehand.

Clean Install: This is the method where the newer version of Windows is installed to a new disk or partition and the old version of Windows is not kept. However, it is important to back up all important data and settings beforehand.

Dual Boot: This is the method of installing the newer version of Windows alongside the current version to have the ability to switch between versions. However, it requires additional storage space and can be more complex than the other methods.

It is important to do thorough preparation before upgrading, such as backing up important data and settings, checking hardware and software compatibility, and testing the new version on a test system. It is also important to read the documentation and follow the steps closely to ensure the upgrade is successful.

It's important to regularly upgrade new versions of Windows to get the latest features, security updates, and improve system performance. However, it is important to ensure the upgrade is successful to avoid problems and data loss.

## <span id="page-30-0"></span>Migrating from older versions of Windows

Migrating from older versions of Windows to newer versions is an important part of managing Windows systems as it improves the performance and security of the system and meets the needs of the business. There are several methods to perform migration from older versions of Windows, such as:

In-Place Upgrade: This is the recommended method that upgrades the current version of Windows to the newer version without losing any data. However, it may take some time and it is important to make a backup beforehand.

Side-by-Side Migration: This method makes it possible to migrate the data and applications from the old to the new version of Windows. However, it requires more time and resources than the in-place upgrade method.

Lift-and-Shift Migration: This method makes it possible to migrate the data and applications from the old to the new version of Windows by migrating them into a virtual machine (VM). However, it requires additional hardware and software.

Cloud-based migration: This method makes it possible to migrate the data and applications to the cloud to benefit from the scalability and availability of the cloud.

It is important to do thorough preparation before migration, such as backing up important data and settings, checking hardware and software compatibility, and testing the new version on a test system. It's also important to read the documentation and follow the steps closely to ensure the migration is completed successfully.

It is also important to consider the needs of the business and choose the appropriate migration method to meet the needs of the business and minimize system downtime.

### <span id="page-30-1"></span>Migrating from other operating systems to Windows

Migrating from other operating systems to Windows may be necessary to meet business needs or to take advantage of Windows features and security updates. There are several methods to perform the migration from other operating systems to Windows, such as:

In-Place Upgrade: This is the method of upgrading the current version of the other operating system to the newer version of Windows without losing any data. However, it may take some time and it is important to make a backup beforehand.

Side-by-side installation: This method allows Windows to be installed alongside the current operating system, migrating data and applications from one operating system to another. However, it requires additional storage space and can be more complex than the other methods.

P2V Migration: This method makes it possible to migrate the physical installation of the other operating system into a virtual machine (VM) running on Windows. However, it requires additional hardware and software.

Cloud-based migration: This method allows to migrate the data and applications to the cloud to benefit from the scalability and availability of the cloud, but it also requires the use of cloud-based tools and technologies.

It is important to do thorough preparation before migration, such as backing up important data and settings, checking hardware and software compatibility, and testing the new version on a test system. It's also important to read the documentation and follow the steps closely to ensure the migration is completed successfully.

It is important to consider the needs of the business and choose the appropriate migration method to meet the needs of the business and minimize system downtime. Also, an important factor when migrating from other operating systems to Windows is the compatibility of applications used on the old system with the new Windows system. It may be necessary to update or replace applications to use them on the new system.

It is also important to create a comprehensive test plan to ensure that all applications and functions are running properly on the new Windows system. Detailed documentation of the steps taken and the decisions made is also important to avoid future problems in managing and maintaining the new Windows system.

## <span id="page-32-0"></span>10.Advanced Configurations

### <span id="page-32-1"></span>Configure Windows integrations

Windows integrations allow Windows systems to connect to other systems and applications to improve collaboration and process automation. Some examples of Windows integrations are:

Active Directory Integration: Active Directory is a directory service from Microsoft that makes it possible to manage users, computers, and other resources on a network. Active Directory integration makes it possible to integrate Windows systems with other systems that support Active Directory.

Exchange integration: Exchange is an e-mail and calendar system from Microsoft. Exchange integration allows Windows systems to be integrated with Exchange to synchronize email, calendar and contacts.

SharePoint integration: SharePoint is a collaboration and document management platform from Microsoft. SharePoint integration makes it possible to integrate Windows systems with SharePoint to share and edit documents and content.

Azure integration: Azure is a cloud platform from Microsoft. Azure integration makes it possible to integrate Windows systems with Azure to use cloud-based services and resources.

PowerShell integration: PowerShell is a scripting language from Microsoft that makes it possible to automatically manage and configure Windows systems. PowerShell integration allows Windows systems to be integrated with other systems and applications using PowerShell scripts.

To configure a Windows integration, the required services and components must first be installed on the Windows systems. The appropriate settings and access data must then be configured in order to establish the connection. It is important to read the documentation and follow the steps closely to ensure the integration is successful. It is also important to regularly monitor and maintain the integration environment to ensure it is working properly and meeting the needs of the business.

## <span id="page-33-0"></span>Configure Windows Custom Solutions

Windows Custom Solutions are applications or scripts designed specifically for a company's needs. They make it possible to adapt the functionality of Windows systems to the specific requirements of the company and to automate processes. Some examples of Windows Custom Solutions are:

Scripts: Scripts are a way to automatically perform regular tasks such as creating backups, updating drivers, and removing software. Scripts can be created in different languages like PowerShell, VBS or Batch.

Applications: Applications are a way to automate specific tasks, such as managing user accounts, monitoring networks or creating reports. Applications can be created in different languages like C#, VB.NET or Java.

Extensions: Extensions are a way to extend the functionality of existing applications, such as adding custom menus or automating tasks in Microsoft Office.

To configure a Windows Custom Solution, the required services and components must first be installed on the Windows systems. Afterwards, the appropriate settings and access data must be configured in order to run the solution. It is important to read the documentation and follow the steps closely to ensure the solution is implemented successfully. It is also important to regularly monitor and maintain the solution to ensure it is working properly and meeting the needs of the business. It is also recommended to test and validate the solution on a test system before deploying it in a production environment.

## <span id="page-34-0"></span>Configure Windows Automations

Windows automations make it possible to run regular tasks and processes automatically to save time and resources. Some examples of Windows automations are:

Task Scheduler: The Task Scheduler is an integrated tool in Windows that allows tasks to be scheduled and executed automatically. The Task Scheduler can be used to automate tasks such as creating backups, updating drivers, and removing software.

PowerShell: PowerShell is a scripting language from Microsoft that allows Windows systems to be managed and configured automatically. PowerShell scripts can be used to automate tasks such as creating user accounts, monitoring networks, and generating reports.

Windows Automation Tools: There are many third-party tools that allow Windows systems to be managed and configured automatically. Examples of these tools are Ansible, Salt, and Puppet.

Windows automation platforms: There are also platforms like Microsoft Power Automate that allow you to run processes and tasks automatically by creating rules and workflows.

To configure Windows automation, the required services and components must first be installed on the Windows systems. Then the appropriate settings and credentials need to be configured to run the automation. It is important to read the documentation and follow the steps closely to ensure the automation is implemented successfully. It is also important to regularly monitor and maintain the automation to ensure it is working properly and meeting the needs of the business. It's also a good idea to test and validate the automation on a test system before deploying it to a production environment.

## <span id="page-35-0"></span>imprint

This book was published under the

**Creative Commons Attribution-NonCommercial-NoDerivatives (CC BY-NC-ND) license** released.

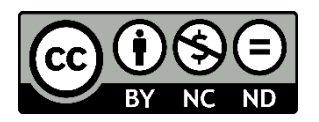

This license allows others to use and share the book for free as long as they credit the author and source of the book and do not use it for commercial purposes.

Author: Michael Lappenbusch E-mail: [admin@perplex.click](mailto:admin@perplex.click) Homepage: [https://www.perplex.click](https://www.perplex.click/) Release year: 2023